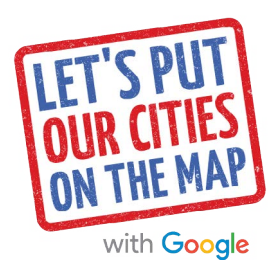

# **Showcase your business On Google**

Add photos to your Google My Business listing.

## Here's how to get started:

#### Step #1: Choose your photos

Choose both interior and exterior photos of your business and products. Photos will look best if:

- They are high-quality, clear, and well-lit
- They portray the ambience of your business
- They are genuine and original, not stock photos

#### Step #2: Get your photos ready

You can upload photos to Google My Business from your computer or directly from your phone using the Google My Business app. Take your own pics or use professional images from your website or brochures.

#### Step #3: Check the format, size, and resolution

Photos should be PNG or JPG/JPEG files, between 10KB and 5MB in size, and have a resolution of at least 720x720 (most smartphones exceed this). For help finding or changing these properties, visit the [Google Help Center](https://support.google.com/photos/answer/6128850?rd=1).

#### Step #4: Add them to your Google My Business listing

Sign in to [google.com/business](https://www.google.com/business/?gmbsrc=us-en_US-gxbo-z-z-gmb-s-415-o~pdf-photos-u) and click on "Manage Photos" to add photos to your business listing. (Psst it's free.)

### ONLINE BUSINESS LISTINGS WITH PHOTOS GET:

**35%** more clicks

**42%** more requests for directions

and are **2x** as likely to be considered reputable\*

## Photo inspiration:

- Restaurant, cafe, or coffee shop? Feature your signature dishes and drinks, a photo that captures your ambience, and a clear pic of the menu.
- Hotel, motel, or B&B? Snap flattering shots of your guest rooms, your lobby, and common areas like a dining area or gym.
- Store, boutique, or shopping center? Highlight your seasonal storefront, your products, and your smiling staff.
- Salon, dry cleaner or service center? Capture your bright interior, your staff in action, and a clear menu of services.

# For more help and how-to videos, visit: [gybo.com/](http://gybo.com/business)business